## ONLINE BOOKING STEP BY STEP.

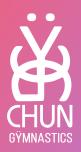

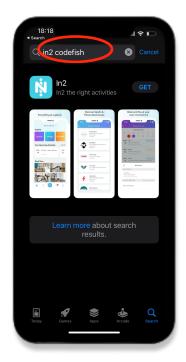

1. Download "In2 Codefish"

App on Play Store or App Store

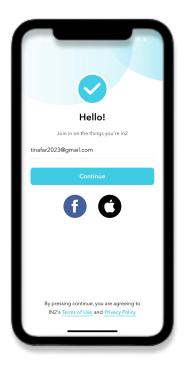

2. Sign Up

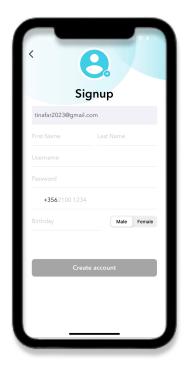

3. Input your details (as a parent or guardian)

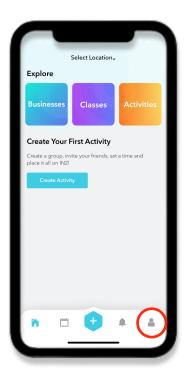

4. Click on your Profile

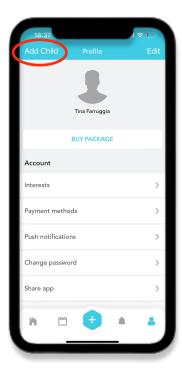

5. Add your child's info

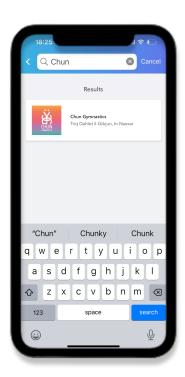

7. Type "Chun Gymnastics" and Click on it

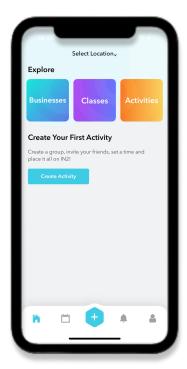

6. Go Back to Home and Click "Businesses"

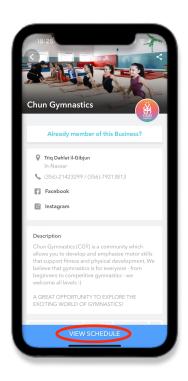

8. Click on View Schedule

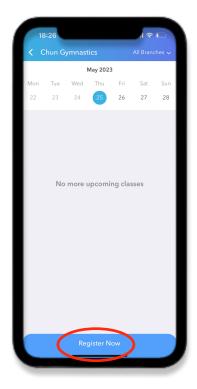

9. Click "Register Now"

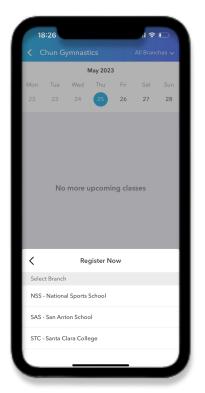

11. Select Your Gym

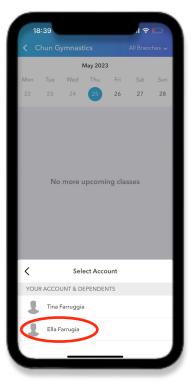

10. Select Child's Account

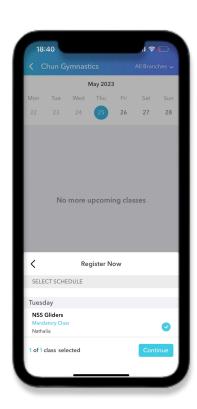

12. Select Package (View Page 4) and Pay

## **NEW LEVEL GUIDE**

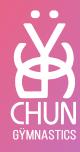

PreS age 3 = Bean Bags
PreS age 4/5 = Tumble Tots
Level 1 age 5-8 = Jumping Jacks
Level 1 age 9+ = Leap Frogs
Level 2 age 6-8 = Crab Rockers
Level 2 age 9+ = Tic Tocs
Level 2.5A age 7 - 18 = Baby Giants
Level 2.5B age 7 - 18 = Walkovers
Level 2.5C age 7 - 18 = Over Splits

Level 3/3A= Leapers
Level 3B = FlicFlacs
Level 4a = Saltos
Level 4b = Aerials
Level 5 = Soul Circles
Level 6 = Flyaways

Pre Jr Team = Beat Swings \*ADV/ INt = Gliders Jr team = Twisters Team = All-rounders

Acro Class = Acro Adults Class = Adults

Boys L1 = Pencil Rolls Boys L2 = Vaulters Boys Int = Flares Boys Adv = Rings of Fire

\*For ADV/INT select 3 different packages as the classes happen at 3 different centers. When booking your children's package please select the following:

SAS Gliders NSS Gliders STC Gliders